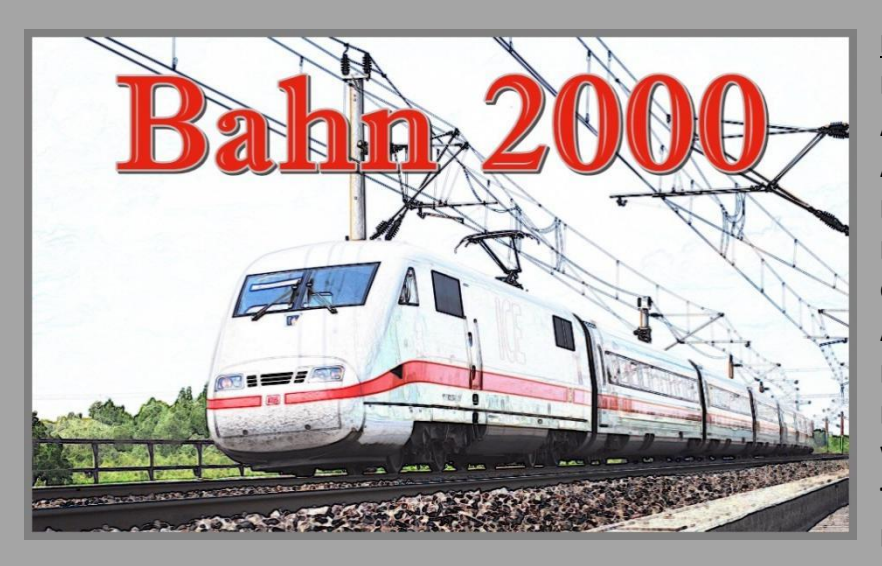

**Eckdaten:**

 **Format: ANL3/Version 11.3 Anlagenbreite: 2,50 km Anlagenlänge: 2,25 km Rasterdichte: 220 Knoten pro km Niveau: -10,64 m bis 82,92 m Gleislänge: 76,7 km Anzahl der Modelle: ca. 9326 Bauzeit: ca. 8 Monate Epoche: V/VI der Deutschen Bahn AG Verwendete Zusatztools: JWGleiseditor, Tauschmanager, Erstellt mit EEP 9.3 und 11.0**

# **"Bahn 2000" - Zwischen Nebenbahn und Neubaustrecke**

Zu spät, zu voll, zu kalt oder zu warm. Trostlose Bahnstationen, rückgebaute Gleisanlagen, durchrationalisierte Verkehrsabläufe und Neubautrassen ohne Chic und Charme. Immer schnellere Zügen, die immer seltener irgendwo halten und noch weniger rangieren. Ein durchaus schlechter Ausgangspunkt die Bahn unserer Tage in eine interessante virtuelle Eisenbahnwelt zu übertragen.

Das Ganze schien auf den ersten Blick keine einfache Angelegenheit aber dennoch haben sich beim Aufbau dieses Anlagenprojektes ganz neue und durchaus positive Aspekte herausgestellt.

Bis auf den ICE-Verkehr zeigt sich der Fuhrpark nach außen bunter denn je zuvor. Auf den Hauptstrecken bietet sich ein äußerst abwechslungsreiches Bild. Auch auf der Nebenbahn zeigt sich durch den Übergang auf private und kommunale Träger durch neue Fahrzeugkonstruktionen und Farbgebungen abseits der gewohnten Schemata eine lebendige neue Vielfalt. Ein ähnliches Bild zeichnete sich bei der Umsetzung des Straßenverkehrs ab. Die Neuzeit zeigt eine noch nie dagewesene vielfältige Verkehrsdichte.

Folgerichtig steht in "Bahn 2000" das Vorführen von Zuggarnituren in zeitgemäßem Outfit im Vordergrund. Wer auf seinem Computermonitor durchrasende ICE's, unendlich lange Containerzüge, Regionalbahnen und sonstige Zusammenstellungen auf Haupt- Neben- und Neubaustrecken durch liebevoll gestaltete Stadt- und Landschaftsteile beobachten und dabei sogar seine eigenen Lieblingszüge integrieren möchte, sollte mit dieser virtuellen Anlage eine echte Freude haben.

Erleben Sie mit "Bahn 2000" ein kleines Stück Verkehrsgeschehen von der Jahrtausendwende bis in die heutige Zeit.

## Die virtuelle Anlage

Idee und Gleisplan stammt aus dem Buch "Ideenreiche Modellbahnanlagen" von Ivo Cordes aus dem Alba-Verlag.

Quelle: Alba Verlag

Die dynamische Bahnwelt umfasst den Betrachter aus dem Innenraum heraus fast vollständig. Aus nahezu jeder Perspektive sind die Trassen der Hauptbahn, Nebenbahn und Neubaustrecke eng beieinander und vollführen einen Bogen um die komplette U-förmige Anlage. Der Endbahnhof der Nebenstrecke wurde nicht in der Form des Anlagenvorschlages übernommen. Statt als Endbahnhof, fungiert er als Durchgangsbahnhof mit einigen Rangiermöglichkeiten für das angeschlossene Schotterwerk. Auf das im Gleisplan vorgegebene Verbindungsgleis zwischen Haupt- und Neubaustrecke musste verzichtet werden, da sich ein solcher Aufbau mit 3D Modellen als zu schwierig herausstellte. Stattdessen gibt es Überleitmöglichkeiten im Schattenbahnhof, welche vom Bediener vorgenommen werden können.

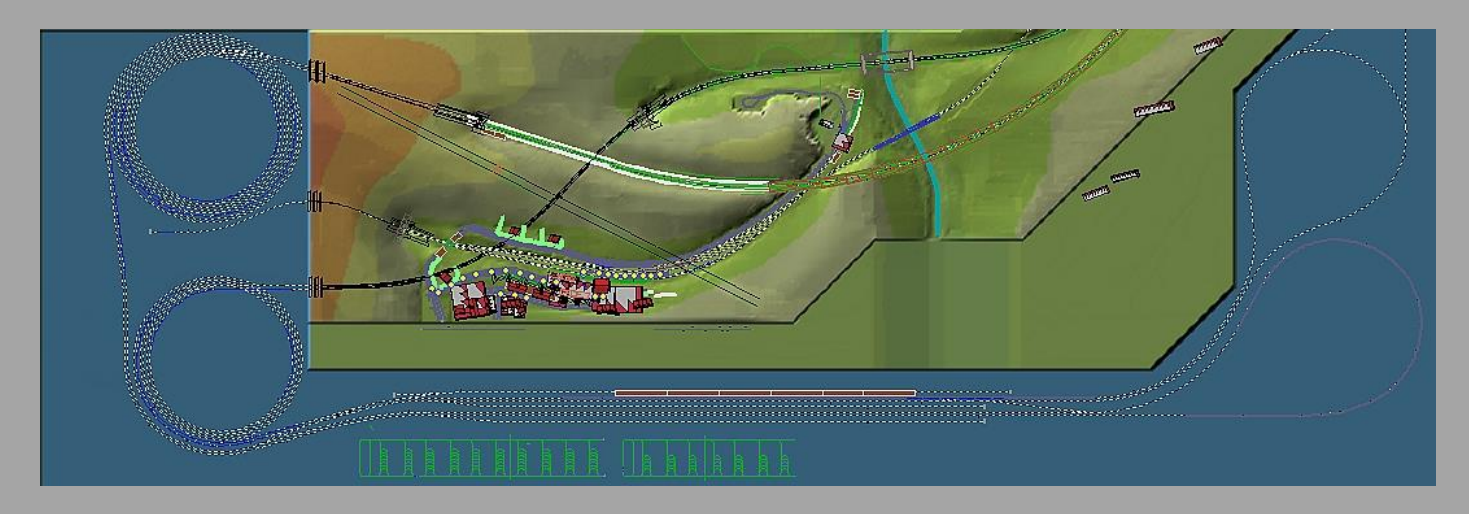

Etwas verwirrend wirken beim ersten "Studium" der Anlage die Gleisspiralen außerhalb des gestalteten Bereiches. Das Grundprinzip allerdings ist eigentlich nichts anderes als zwei verschlungene Gleisovale der Haupt- und Neubaustrecke im zweigleisigen "Hundeknochenprinzip".

Die Gleisspiralen dienen zum einen zur Überwindung von Höhendifferenzen, zum anderen gleichzeitig als über die gesamte Anlage verteilte Schattenbahnhöfe. Dies sollte sich positiv auf die Performance auswirken, da die Zuggarnituren nicht in ein bestimmtes Areal gezwängt werden und somit die Framerate in bestimmten Bereichen unangenehm beeinflussen.

Damit Ihnen eine bestmögliche Übersichtlichkeit der Züge auch im "Schattenbereich" möglich ist, wurde dieser in offener Form gestaltet. Aus diesem Grund wurde auch auf virtuelle Gleisverbindungen und Zugdepots verzichtet.

Zwischen den beiden Schattenbahnhöfen existiert eine Gleisverbindung. Diese dient sozusagen als Schlupfloch um ein Zu- bzw. Festfahren der einzelnen Schattenbahnhöfe zu vermeiden.

## Automatik und Fahrbetrieb

Der Fahrbetrieb auf Schiene und Straße läuft ausschließlich vollautomatisch ab. Eine Kamera-Abfolge ist nicht vorhanden! Erkunden Sie die Anlage z.B. über die zahlreichen gespeicherten statischen Kameras.

Der Gleisverlauf enthält 3 unterschiedliche Trassen. Diese teilen sich in Hauptstrecke (HS), Neubaustrecke (NBS) und Nebenstrecke (NB) auf. Auf allen Strecken verläuft der Verkehr unabhängig voneinander. Die Neubaustrecke hat lediglich die Funktion einer Paradestrecke. Auf der Hauptstrecke verkehren Züge verschiedener Gattungen und berühren den Bahnhof "Cordes". Die Nebenstrecke beginnt am Bahnhof "Cordes" und endet nach einer kurzen Tunnelfahrt hinter dem Bahnhof "Steinbergen". Für diese Strecke sind lediglich 2 Triebwageneinheiten, sowie ein Schotterzug vorgesehen.

Die Anlage ist so vorbereitet, dass eigene Züge und Straßenfahrzeuge in die laufende Automatik integriert werden können. Ebenso können vorhandene Fahrzeuge ausgesetzt werden. Die Vorgehensweise ist denkbar einfach.

## Züge für Haupt- und Neubaustrecke einsetzen

In der Anlage verkehren bereits 14 Zugverbände auf der Hauptstrecke (HS) und 6 Intercityzüge auf der Neubaustrecke (NBS). Um ein "Festfahren" der Anlage zu vermeiden beschränken Sie sich bitte auf 18 Züge für die Hauptstrecke und 10 Züge für die Neubaustrecke. Nicht erwünschte Züge können über die Aussetzgleise aus der Automatik entfernt werden.

Über die erste gespeicherte Kamera kommen Sie direkt in den Bereich des Einsetzgleises für Züge.

Zum Einsetzen eines Zuges beachten Sie bitte zunächst die maximal zulässigen Längen.

Güterzüge sowie Züge welche Sie auf die Neubaustrecke schicken möchten, können das gesamte markierte Feld (rot, hellgrau, dunkelgrau) einnehmen, sollten aber niemals rechts oder links auch nur einen Zentimeter darüber stehen. Schnellzüge (IC, IR) müssen auf die Länge des hellgrauen und dunkelgrauen Bereiches passen, Personenzüge (Regionalbahnen, Regionalexpress etc.) ausschließlich auf das dunkelgraue Feld. Ist Ihr Zug eingesetzt, so bringen Sie Ihn in den Automatikmodus und geben nun unbedingt eine passende Route ein!!!

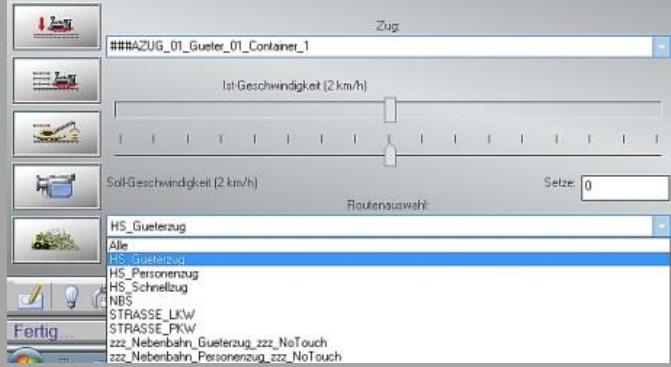

Hiernach schicken Sie den Zug im Automatikmodus vor zum Signal (H-Tafel). Es ist dabei egal, welche Geschwindigkeit eingegeben wird, diese wird auf der Strecke automatisch angepasst. Der frisch eingesetzte Zug wird sich nun mit höchster Priorität in den laufenden Verkehr einfädeln.

Folgende Routen und ihre Charaktereigenschaften sind für einzusetzende Züge vorgegeben.

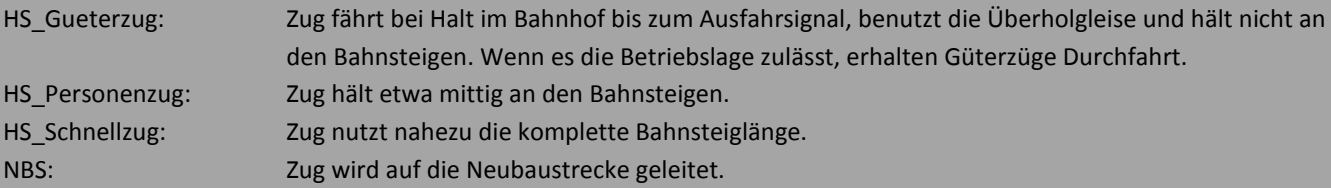

### **Streckenwechsel vornehmen:**

Im südlichen Schattenbahnhof können Sie Züge durch Routenwechsel direkt von der Hauptstrecke auf die Neubaustrecke bzw. von der Neubau- auf die Hauptstrecke überleiten. Die Gleisbereiche in denen solche Routenwechsel zu empfehlen sind, wurden mit einer weißen Linie gekennzeichnet.

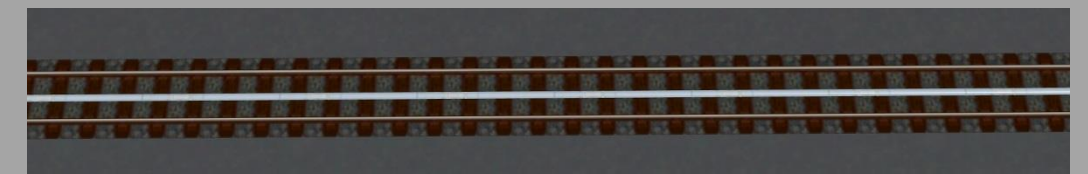

### **Züge auf Nebenstrecke tauschen:**

Die Nebenstrecke ist lediglich für den Verkehr von maximal 2 Triebwagen sowie einen Schotterzug vorbereitet. Der Schotterzug darf keinesfalls verändert oder ausgetauscht werden!!!! Die Triebwagen können bei Ihrer Fahrt auf der freien Strecke ausgetauscht werden. Dies ist nur im Bereich zwischen den beiden Vorsignalen auf dem Südöstlichen Teil der Anlage möglich. Die vorgegebene Route muss beibehalten und nötigenfalls neu eingegeben werden!!!

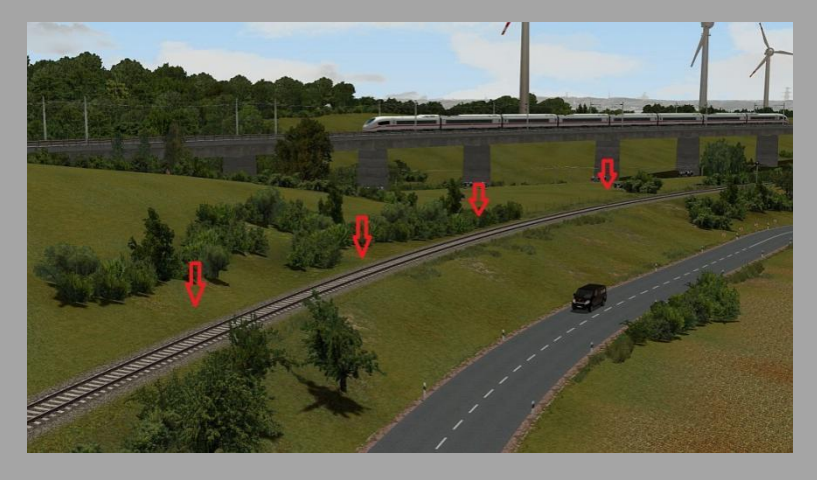

Speichern Sie vor einem Austausch die Anlage möglichst unter einem neuen Namen ab um eventuell auftretende Fehlfunktionen rückgängig machen zu können.

### Schotterzug in Betrieb nehmen

Im Bahnhof "Cordes" steht ein leerer Schotterzug bereit, welcher in die Automatik der Anlage integriert werden kann. Dieser Zug muss zunächst bespannt werden.

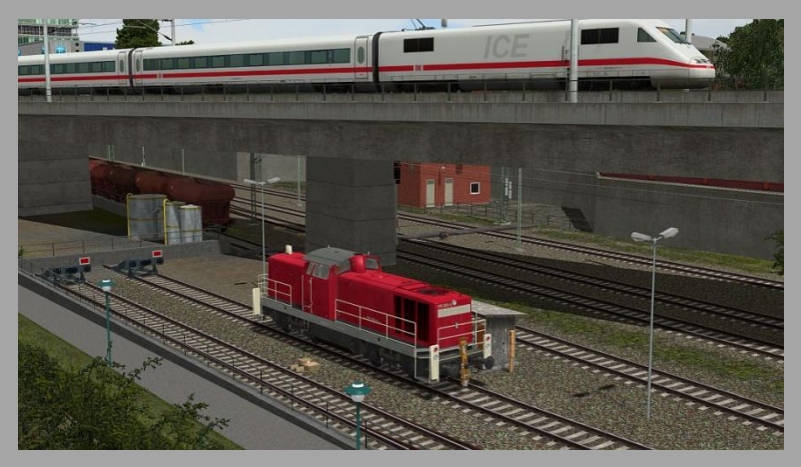

Setzen Sie die dazu bereitstehende Lokomotive im Automatikmodus in Betrieb. Geschwindigkeiten sowie alle weiteren Handlungen werden von der Automatik der Anlage übernommen.

Nach Inbetriebnahme verkehrt dieser Zug nach "Steinbergen" und rangiert selbsttätig in das örtliche Schotterwerk, wird beladen und fährt nach dem nötigen "kopfmachen" der Lokomotive zurück zum Bahnhof Cordes und fädelt sich selbsttätig in den Streckenbetrieb ein. Der Zug wird nach einiger Zeit entladen zurückkehren und seine Aufgaben im Schotterwerk fortan immer wieder erneut vornehmen.

## Straßenverkehr

Bedingt durch die moderne Epoche der Anlage wurde dem Straßenverkehr dieses mal etwas mehr Aufmerksamkeit gewidmet. Dennoch mussten einige Kompromisse in Kauf genommen werden. Durch die Verwendung der EEP-"Antikollisionsabfrage" ist hin und wieder ein auf- oder ineinander fahren der Fahrzeuge zu beobachten. Ebenso zeigen Ampeln nicht die Original Lichtzeichen (gleichzeitig rot/gelb) und Fußgängerampeln sind ohne Funktion.

Dennoch ist der Straßenverkehr insbesondere auf der nördlichen Anlagenseite recht "wuselig" und speziell in den Kreuzungsbereichen recht amüsant zu beobachten.

Da zum Zeitpunkt des Anlagenbaus noch kein einspuriges Straßensystem zur Verfügung stand und die Kompatibilität mit älteren EEP Version gewährleistet werden sollte, wurde der Straßenverkehr auf unsichtbaren Wasserwegen angelegt.

### **Straßenfahrzeuge einsetzen:**

In das nördlichen Verkehrsnetz können Sie nach Lust und Laune zusätzliche Straßenfahrzeuge einsetzen. Über den dritten und vierten Kameraspeicherplatz gelangen Sie direkt zur Einsetzvorrichtung.

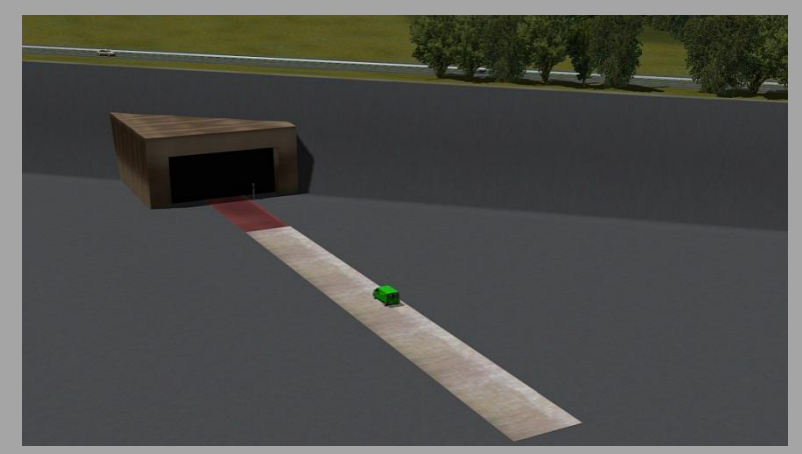

Auf der grauen Fläche können Sie Straßenfahrzeuge einsetzen. Setzen Sie Ihr Fahrzeug auf und geben Sie eine passende Route ein. Schicken Sie dann das Fahrzeug im Automatikmodus vor zur Ampel. Weitere Fahrzeuge immer erst dann einsetzen, wenn

das Vorherige die Ampel überfahren hat. Nicht benötigte Straßenfahrzeuge können Sie direkt im laufenden Straßenverkehr entfernen.

Folgende Routen und ihre Charaktereigenschaften sind für einzusetzende Straßenfahrzeuge vorgegeben. STRASSE\_LKW Fahrzeug benutzt die rechte Spur der Autobahn

STRASSE\_PKW Fahrzeug benutzt die linke Spur der Autobahn und fährt hin und wieder sporadisch in das Parkhaus.

## Empfehlungen des Autors

An dieser Stelle noch einige zusätzliche Tipps und Infos zum Betrieb der Anlage.

## **Automatikbetrieb:**

Die Anlage funktioniert nahezu komplett im Automatikbetrieb mit unterirdischen Steuerstrecken. Greifen Sie hier bitte niemals selbst ein, indem Sie in Bereichen, die nicht dafür vorgesehen sind, Signale oder Weichen selbst bedienen. Der Austausch von Rollmaterialien sollte ebenfalls nur in den dafür vorgesehenen Bereichen vorgenommen werden.

Die Steuerung wurde ausgiebig auf Fehler getestet und lief dabei absolut störungsfrei. Dennoch können Schaltfehler nicht gänzlich ausgeschlossen werden. Speichern Sie von daher Ihre Anlage öfters unter neuen Namen ab und rufen Sie bei einem Crash oder Stillstand den letzten Speicherzustand wieder auf.

Da die Automatik auf keinem Fahrplan basiert und somit im "Chaosbetrieb" arbeitet, werden sie des Öfteren feststellen, dass einige nicht so ganz logische Betriebsabläufe stattfinden. So gibt es leider keine Rangfolge von Zügen, was bedeutet, dass schon mal Güterzüge vor Reisezügen abfahren oder dessen Ein- und Ausfahrten kreuzen und somit zum Halt an den Einfahrsignalen zwingen. Dies erscheint natürlich unrealistisch, erlaubt aber eine höhere Zugdichte und dadurch einen erheblicheren "Abwechslungsfaktor". Ganz so, wie man es von einer Modellbahnvorführung kennt.

Eine Start/Stopp Funktion wurde in dieser Anlage nicht mehr vorgesehen. Sie können die Anlage jederzeit (vorteilhaft mit neuen Namen) abspeichern und neu Laden ohne Beeinträchtigungen der Abläufe befürchten zu müssen.

## **Performance:**

Beim Bau der Anlage wurde sehr darauf geachtet, auch mit schwächeren PC-Systemen einen möglichst flüssigen Ablauf in 3D zu gewähren. Immobilien und Landschaftselemente wurden nach Möglichkeit sparsam eingesetzt. Auf verschiedene Details wurde deshalb bewusst verzichtet.

Dennoch kann sich bei schwächeren Rechnersystemen in einigen Bereichen ein Abfall der Framerate nicht vermeiden lassen. An solchen Stellen empfiehlt es sich die Kameraführung so zu wählen, dass sich der Berechnungswinkel von 3D Objekten minimiert. Meistens reicht ein leichter Schwenk zur Seite in Richtung oberen bzw. unteren Anlagenrand.

## **Empfohlene Einstellungen:**

Optionen/Werkzeugkasten: Kein Rendering unter Anlagenoberfläche: deaktiviert KFZ-Antikollisionsabfrage aktiviert

Alle weiteren Einstellungen, insbesondere zur Optimierung der Grafikeigenschaften sind abhängig von Ihrer

Hardwareausstattung.

## **Umwelteinstellungen (Sonnensymbol):**

Sonne: Die besten Farbwerte der Bodentexturen im Einklang mit den Gleisstilen erhalten Sie zwischen 12 und 14 Uhr Orientierung der Haupthimmelsrichtung: Der obere Anlagenrand = Norden Jahreszeit: Frühling

## **Sound:**

Die in EEP integrierten Zugfahrgeräusche sind für eine Epoche V/IV Anlage nicht besonders gut geeignet. Auf der Homepage von Sven Bauer<https://eisenbahnbauer.jimdo.com/> finden Sie passende Soundupdates für diese Anlage.

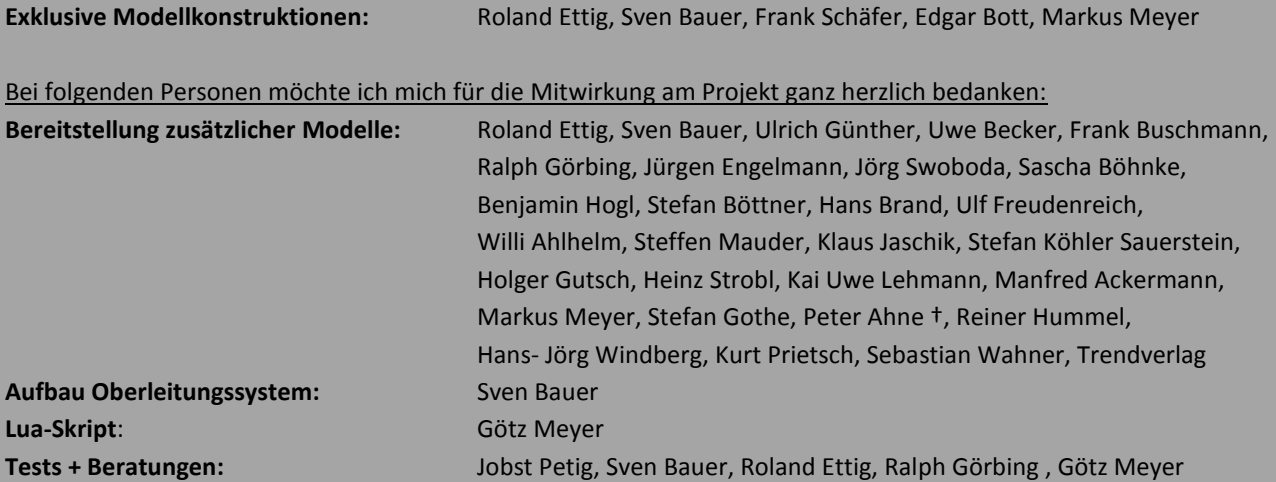

### **Copyright-Hinweise:**

Alle mit der Anlage "Bahn 2000" veröffentlichten Modelle, Bilder, Videos und Daten unterliegen dem Urheberrecht. Jede Vervielfältigung, Veröffentlichung oder gewerbliche Verwendung bedarf der Zustimmung des Autors.

### **Folgende Lizenz bezieht sich auf einige Modelle in dieser Anlage:**

One or more textures on this 3D model have been created with images from CGTextures.com. These images may not be redistributed by default, please visit www.cgtextures.com for more information.

Viel Spaß beim Betrieb der Anlage und vielleicht einige Anregungen beim Aufbau eigener Anlagen wünscht Ihnen… Andreas Großkopf

©Andreas Großkopf 09/2017